**Апаратна інтеграція - п**рограмування мікроконтролерів, апаратні засоби

 **Внутрішньосистемний зв'язок –** система сигналізації, передача та прийом повідомлень, міжпрограмний/міжкомпонентний зв'язок.

Список компонентів можна доповнювати та вносити зміни згідно плану навчання та розвитку технологій.

Позитивні аспекти формування навчального плану на основі компонентного аналізу системи виявлення атак наступні:

- формування чіткого представлення поняття «система» та взаємозв'язок окремих компонентів;
- уніфікація загального навчального плану та наглядна необхідність даного предмету в повному курсі навчання;
- гнучкість побудування навчального плану;
- можливість інтегрування командної роботи над спільним проектом ids із розподіленням обов'язків між учасниками;
- постановка задачі розробки при закінченні курсу навчання з урахуванням всіх предметів, що були вивчені;
- актуальність теми кіберзахисту.

Загалом така модель навчання надає студентам повне бачення мети курсу та дасть можливість викладачам використовувати актуальну інформацію в зв'язку з розвитком даного напрямку.

## УДК 004.93'1

## **МОБІЛЬНИЙ ЗАСТОСУНОК ДЛЯ ІДЕНТИФІКАЦІЇ ОСОБИ**

**Бендик А.В., Прохоренко А.А.,** студ. гр. ПІ-151 **Войтенко В.П.,** к.т.н., доцент

*Чернігівський національний технологічний університет*

Безпека власних громадян – найважливіша функція держави, без якої неможливий економічний і соціальний розвиток країни та її інституцій. Для України, яка перебуває в стані війни, доводиться мати справу з численними спробами внутрішньої дестабілізації, до яких належать теракти, підготовлені спецслужбами країни-агресора [1, 2]. Також не треба забувати про кримінальні елементи, які, користуючись моментом, незаконно заволодівають зброєю, яку намагаються використати у своїх протиправних діях проти інших громадян та державних органів, чи вчиняють інші злочини [3].

Попередження соціально-небезпечної поведінки певних суб'єктів можливе у випадку їхнього своєчасного виявлення та знешкодження. Сучасний стан розвитку інформаційних технологій (комп'ютерні мережі, смартфони) відкриває шляхи ефективного вирішення задачі ідентифікації особи на базі спеціалізованої розподіленої комп'ютерної системи.

Метою роботи є створення мобільного застосунку для ідентифікації особи, який має стати важливим компонентом спеціалізованої комп'ютерної розподіленої системи безпеки. Для цього потрібно вирішити такі задачі:

- проаналізувати існуючі аналоги і визначити архітектуру створюваної системи;
- обґрунтувати вибір і застосування окремих компонентів системи;
- розробити програмне забезпечення системи;
- провести інтеграцію окремих компонентів і випробувати систему в комплексі.

Створювана система складається з кількох апаратних та програмних компонентів. Фронтенд-модуль в смартфоні містить інтерфейс користувача, за допомогою якого запускається відеокамера. Отримане зображення піддається попередній обробці (фільтрація, підвищення контрасту, виділення границь об'єктів та ін.). Далі здійснюється попередня ідентифікація сфотографованої особи з використанням локальної бази даних. У випадку збігу з параметрами особи, яка є предметом інтересу (наприклад, перебуває у розшуку), спрацьовує обрана сигналізація (звукова або візуальна) та на екран смартфону виводиться попередження й інші потрібні дані. У будь-якому випадку формується запит на доступ до віддаленої бази даних (наприклад, у територіальному підрозділі поліції), який передається у вигляді пакету, що містить час запиту, ідентифікаційні дані запитувача, попередні гіпотези щодо встановленої особи або автотранспортного засобу тощо.

На місці розташування віддаленої бази даних здійснюється прийом пакету, його аналіз, визначення запиту та подальше опрацювання: уточнення гіпотези, виклик оперативної групи, передавання зворотного пакету на смартфон, з якого був здійсненим первинний запит тощо.

Програмне забезпечення розроблюваної системи територіальної безпеки повинно мати модульну структуру та передбачати можливість вибору різних методів обробки відеоінформації. В рамках роботи виконано попередній аналіз інформації за темою проекту, з'ясовано особливості та перевірено можливості

застосування пристроїв з операційною системою Android для вирішення широкого кола задач обробки зображень, в тому числі, – в реальному часі. Зокрема, відомий Android-застосунок для мобільного телефону Viewdle SocialCamera [4] миттєво розпізнає людей, які перебувають в об'єктиві камери, автоматично додає до зображення ім'я і передає отримані фотографії через Facebook, MMS, Flicker або електронною поштою обраним людям.

За основу було обрано бібліотеку OpenCV, головною перевагою використання якої є можливість обробляти зображення на рівні матриці у реальному часі. OpenCV містить алгоритми для інтерпретації зображень, калібрування камери, усунення оптичних спотворень, аналізу переміщення об'єкта, визначення подібності, форми та стеження за об'єктом, 3D-реконструкції, сегментації об'єкта, розпізнавання жестів тощо. Ця бібліотека дуже популярна за рахунок своєї відкритості та можливості безкоштовно використовувати як в навчальних, так і комерційних цілях. Фактично, OpenCV – це набір типів даних, функцій і класів для обробки зображень алгоритмами комп'ютерного зору.

Оскільки Android не є настільною операційною системою, розробка програмного забезпечення суттєво відрізняється від інших платформ. Основа – це мова програмування Java, в тому числі – технологія запуску коду на віртуальній машині Java Native Interface (JNI). Потрібне також розуміння специфіки функціонування та життєвого циклу Android (важливого класу Android API), а також особливостей Android-камери.

OpenCV надає практично всю свою функціональність Java (включаючи камеру). Тому достатньо завантажити OpenCv4Android, який доступний в якості SDK з набором зразків і документацією Javadoc для OpenCV Java API. Він також містить готові apk-файли, які можна миттєво запустити на власному пристрої.

Після завантаження SDK навіть з офіційного сайту opencv.org або із сторінки https://sourceforge.net/projects/opencvlibrary/files/opencv-android/ можуть виникати конфлікти версій програмного забезпечення комп'ютера. В імпортованому модулі OpenCV треба обов'язково обновити параметри build.gradle, а саме: compileSdkVersion; buildToolsVersion; minSdkVersion; targetSdkVersion. Після додання модуля OpenCV його потрібно приєднати в якості залежності до модуля проекту.

В ході виконання експериментальних досліджень задля спрощення з'ясування можливостей бібліотеки OpenCV та наочної демонстрації був створений Android-застосунок, який за допомогою камери у реальному часі відображає певні ефекти. Зокрема, вмикається робота камери у звичайному режимі, а у верхньому правому куті з'являється позначка меню, при натисканні на яку відображається випадаючий список з доступними ефектами. Камери на рівні та в залежності від пристрою підтримують різний набір ефектів. На рисунку 1 представлений скрін-шот роботи застосунку у випадку телефону Huawei P8 Lite.

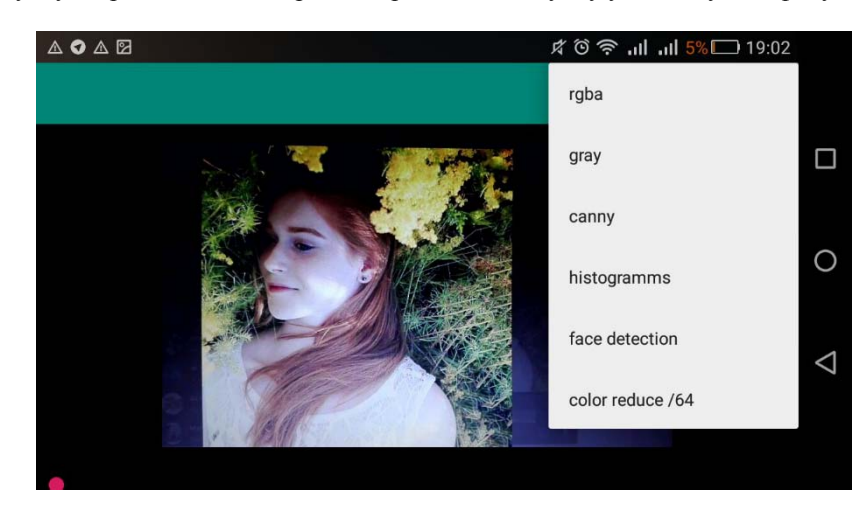

*Рис. 1. Демонстрація роботи застосунку у випадку телефону Huawei P8 Lite* 

На рисунку 2 продемонстрована робота застосунку для виявлення обличчя.

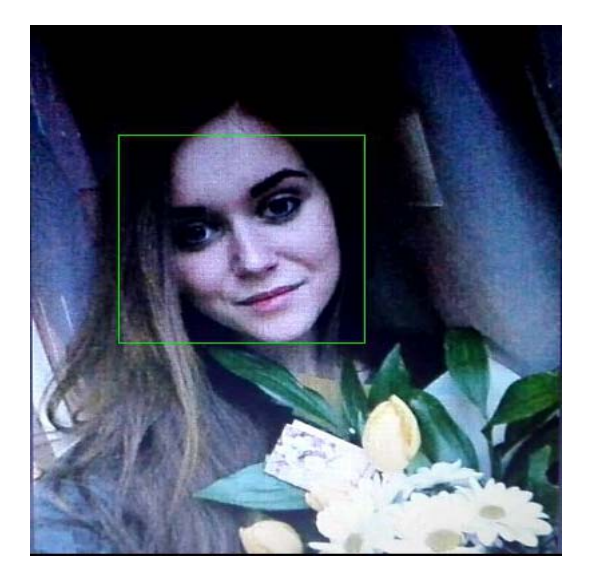

*Рис. 2. Застосування ефекту Face detection* 

Принципи, втілені у запропонованому застосунку, можуть бути використані під час розробки систем безпеки різноманітного призначення – від університету і поліції міста Чернігів до поліції України. Для поширення даної технології доцільне її впровадження в освітній процес шляхом підготовки відповідних лабораторних робіт. Подальша робота може бути спрямована на покращення таких характеристик системи, як точність, швидкодія, завадостійкість тощо.

## **Список використаних джерел**

1. Бесперстова О. «На убийство Максима Шаповала Россия не пожалела денег» [Електронний ресурс]. – Режим доступу : https://fakty.ua/273175-na-ubijstvo-maksima-shapovala-rossiya-ne-pozhalela-deneg

2. Расследование взрыва на улице Вильямса: неудачливый диверсант приехал поездом "Москва-Одесса" и вел поиск<br>
руководителей ГУР МО [Електронний ресурс]. - Режим доступу : [Електронний ресурс]. – Режим доступу https://censor.net.ua/resonance/3120621/rassledovanie\_vzryva\_na\_ulitse\_vilyamsa\_

neudachlivyyi\_diversant\_priehal\_poezdom\_moskvaodessa\_i\_vel\_poisk

3. У Київській області підліток на батьківській іномарці збив на смерть двох дівчат [Електронний ресурс]. – Режим доступу : https://www.unian.ua/incidents/10507125-u-kijivskiy-oblasti-pidlitok-na-batkivskiy-inomarci-zbiv-na-smert-dvoh-divchat-foto.html

4. Топ-10 внедренных в мире украинских разработок [Електронний ресурс]. – Режим доступу : https://www.unian.net/longrids/top-10/#rec88826999